### $\mathbf{d}$   $\mathbf{d}$ **CISCO**

#### **INICIO RÁPIDO**

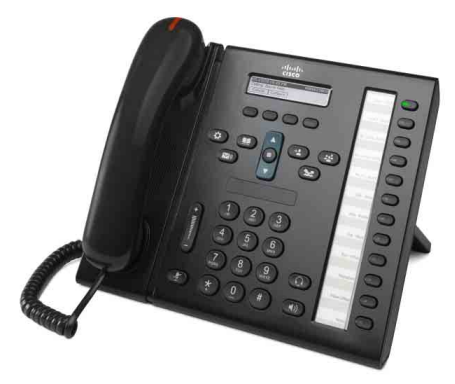

**PARA AUXILIARES ADMINISTRATIVOS**

### **Teléfono IP 6961 de Cisco Unified**

- **1** [Marcar](#page-0-0)
- **2** [Contestar](#page-0-1)
- **3** [Espera](#page-0-2)
- **4** [Transferir](#page-0-3)
- **5** [Conferencia](#page-0-4)
- **6** [Silencio](#page-0-5)
- **7** [Buzón voz](#page-0-6)
- **8** [Desviar](#page-0-7)
- **9** [Desviar todas](#page-0-8)
- **10** [Historial de llamadas](#page-1-0)
- **11** [Directorios](#page-1-1)
- **12** [Líneas compartidas](#page-1-2)
- **13** [Configuración](#page-1-3)
- **14** [Navegación](#page-1-4)
- **15** [Sugerencias](#page-1-5)

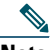

**Nota Para obtener los mejores resultados, imprímase en papel de 216 x 356 mm (8,5 x 14 pulgadas) (formato oficio).**

# <span id="page-0-0"></span>**1 Marcar**

Para realizar una llamada, descuelgue el auricular y escriba un número. O bien, pruebe alguna de estas alternativas.

#### **Volver a marcar el último número**

Pulse la tecla programada **Rellam** para volver a llamar por la línea principal. Para volver a llamar por la línea secundaria, pulse primero el botón de línea.

### **Marcar con el aparato colgado**

- **1.** Especifique un número cuando el teléfono esté inactivo.
- **2.** Levante el auricular o pulse uno de los elementos siguientes: un botón de línea, la tecla programada Llamar, el botón  $\Omega$  de auriculares, el botón

 de altavoz o bien el botón **Selecc**. redondo de la barra de navegación.

#### **Marcación rápida**

Escriba un número de elemento de marcación rápida y pulse la tecla programada **Marcación rápida**. También puede pulsar la flecha **abajo** de la barra de navegación con el teléfono inactivo, desplazarse hasta un elemento de marcación rápida y pulsar el botón **Selecc**. redondo de la barra de navegación. Asimismo, es posible que tenga números de marcación rápida asignados a algunos de los botones del lateral derecho del teléfono.

# <span id="page-0-1"></span>**2 Contestar**

Indicadores de nueva llamada:

- **•** Un botón de línea ámbar intermitente.
- Un icono animado  $\ddot{\bullet}$  y el identificador del autor de la llamada.
- **•** Una luz roja intermitente en el auricular.

Para contestar la llamada, levante el auricular. Si lo prefiere, pulse el botón de línea ámbar, la tecla programada **Contes** o el botón apagado de auriculares o altavoz.

### **Contestar con varias líneas**

Si está hablando por teléfono cuando entra la segunda llamada, aparece un mensaje durante unos instantes en la pantalla del teléfono. Pulse el botón de línea ámbar intermitente para contestar a la segunda llamada y poner la primera en espera automáticamente.

Su teléfono admite tanto una llamada por línea como varias. Consulte al administrador acerca de la mejor opción para usted.

## <span id="page-0-2"></span>**3 Espera**

- **1.** Pulse el botón **Espera**  $\bullet$ . Aparece el icono de llamada en espera  $\blacksquare$  y el botón de línea parpadea en verde.
- **2.** Para reanudar una llamada que estaba en espera, pulse el botón de línea intermitente verde o la tecla programada **Cont**.

### <span id="page-0-3"></span>**4 Transferir**

- **1.** Desde una llamada conectada (que no esté en espera), pulse el botón **Transferir** .
- **2.** Escriba el número de teléfono del receptor de la transferencia.
- **3.** Pulse el botón **Trnsf** o la tecla programada **Trnsf** (antes o después de que responda el destinatario). Se completa la transferencia.

#### **Transferencia entre líneas**

Puede transferir a la vez dos llamadas de dos líneas sin seguir participando en la llamada:

- **1.** Desde una llamada conectada (que no esté en espera), pulse el botón **Transferir** .
- **2.** Pulse el botón de línea de la otra llamada (que está en espera). Se completa la transferencia.

### <span id="page-0-4"></span>**5 Conferencia**

- **1.** Desde una llamada conectada (que no esté en espera), pulse el botón **Conferencia** .
- **2.** Realice una llamada nueva.
- **3.** Pulse el botón **Conferencia** o la tecla programada **Conferencia** (antes de que responda su interlocutor). La conferencia se inicia y el teléfono muestra "Conferencia".
- **4.** Repita estos pasos para agregar más participantes.

La conferencia termina cuando todos los participantes cuelgan.

#### **Conferencia entre líneas**

Puede combinar dos llamadas de dos líneas en una conferencia. Se le incluirá en la conferencia.

- **1.** Desde una llamada conectada (que no esté en espera), pulse el botón **Conferencia** .
- **2.** Pulse el botón de línea de la otra llamada (que está en espera).

### **Ver y quitar participantes**

Durante una conferencia, pulse la tecla programada **Detalles**. Para quitar un participante de la conferencia, vaya al participante y pulse la tecla programada **Quitar**.

## <span id="page-0-5"></span>**6 Silencio**

- **1.** Durante una llamada, pulse el botón **Silencio** . El botón brilla para indicar que está activado el Silencio.
- **2.** Vuelva a pulsar **Silencio** para desactivarlo.

## <span id="page-0-6"></span>**7 Buzón voz**

Indicadores de nuevo mensaje:

- **•** Una luz roja fija en el auricular.
- **•** Un tono de marcado intermitente (si está disponible).
- **•** El mensaje "Nuevo buzón de voz" en la pantalla.

### **Escuchar mensajes**

Pulse el botón Mensajes ( $\heartsuit$ ) y siga las indicaciones de voz. Para consultar los mensajes de una línea concreta, pulse primero el botón de línea.

# <span id="page-0-7"></span>**8 Desviar**

Pulse la tecla programada **Desviar** mientras la llamada está sonando, activa o en espera. El desvío redirige una llamada individual al buzón de voz (o bien a otro número configurado por el administrador del sistema).

### <span id="page-0-8"></span>**9 Desviar todas**

- **1.** Para desviar las llamadas recibidas en la línea principal a otro número, pulse la tecla programada **DsvTodas**.
- **2.** Escriba un número de teléfono o pulse el botón Mensajes  $\boxed{\bigtriangledown_0}$  a fin de desviar las llamadas al buzón de voz.
- **3.** Aparece la confirmación en la pantalla del teléfono.
- **4.** Para cancelar el desvío de llamadas, pulse **Dsvr DESACTIVADO**.

Para configurar el desvío remotamente o para la línea secundaria, acceda a las páginas web de opciones de usuario. Póngase en contacto con el administrador del sistema para obtener detalles al respecto.

## <span id="page-1-0"></span>**10 Historial de llamadas**

#### **Ver el historial de llamadas**

- **1.** Pulse el botón **Aplicaciones**  $\bullet$ .
- **2.** Seleccione **Historial de llamadas**. (Use la barra de navegación y el botón **Selecc**. redondo para desplazarse y seleccionar).
- **3.** Seleccione la línea que desea ver. El teléfono muestra las últimas 150 llamadas perdidas, realizadas y recibidas.
- **4.** Para ver los detalles de una llamada, desplácese hasta ella y pulse la tecla programada **más** y, a continuación, la tecla **Detalles**.
- **5.** Para volver al historial de llamadas, pulse la tecla programada **Atrás** . Para salir del menú Aplicaciones, pulse el botón **Aplicaciones** .

#### **Ver solo las llamadas perdidas**

- **1.** Abra el historial de llamadas.
- **2.** Pulse la tecla programada **Perdidas**.

#### **Ver solo las llamadas realizadas**

Pulse la flecha arriba de la barra de navegación cuando el teléfono esté inactivo y con todos los menús cerrados.

#### **Marcar desde el historial de llamadas**

- **1.** Abra el historial de llamadas o navegue hasta las llamadas perdidas o realizadas.
- **2.** Desplácese hasta una de las listas y levante el auricular, o bien pulse un botón de línea o el botón **Selecc**.

Para editar un número antes de marcar, pulse las teclas programadas: **más > EditNúm**.

### <span id="page-1-1"></span>**11 Directorios**

- **1.** Pulse el botón **Contactos** .
- **2.** Seleccione un directorio. (Use la barra de navegación y el botón **Selecc**. redondo para desplazarse y seleccionar).
- **3.** Use el teclado para especificar los criterios de búsqueda.
- **4.** Pulse la tecla programada **Enviar**.
- **5.** Para marcar, desplácese hasta una de las listas y pulse la tecla programada **Marcar**.

## <span id="page-1-2"></span>**12 Líneas compartidas**

Si comparte una línea con su superior, el botón de línea indica la actividad de llamadas en la línea compartida:

- **•** Ámbar intermitente: llamada entrante en la línea compartida. Usted o su superior pueden responder a la llamada.
- **•** Rojo continuo: su superior está hablando por la línea compartida.
- **•** Rojo intermitente: su superior ha puesto una llamada en espera en la línea compartida. Usted o su superior pueden reanudar la llamada.

## <span id="page-1-3"></span>**13 Configuración**

#### **Volumen**

La barra de volumen se encuentra a la izquierda del teclado.

- **•** Para ajustar el volumen del auricular, de los auriculares o del altavoz, pulse la barra **Volumen** mientras está utilizando el teléfono.
- **•** Para ajustar el volumen del timbre, pulse la barra **Volumen** hacia arriba o hacia abajo.
- **•** Para silenciar el teléfono mientras suena, pulse la barra **Volumen** hacia abajo una vez (si la pulsa varias veces, se baja el volumen del tono de llamada).

#### **Tono de llamada**

- **1.** Pulse el botón **Aplicaciones** .
- **2.** Seleccione **Preferencias**. (Use la barra de navegación y el botón **Selecc**. redondo para desplazarse y seleccionar).
- **3.** Seleccione **Tono de llamada**.
- **4.** Seleccione una línea.
- **5.** Desplácese por la lista de tonos de llamada y pulse **Reprod**. para escuchar una muestra.
- **6.** Pulse **Establecer** y **Aplicar** para guardar la opción seleccionada.

#### **Contraste de la pantalla**

- **1.** Pulse el botón **Aplicaciones**
- **2.** Seleccione **Preferencias**. (Use la barra de navegación y el botón **Selecc**. redondo para desplazarse y seleccionar).
- **3.** Seleccione **Contraste**.
- **4.** Pulse la barra de navegación hacia arriba o hacia abajo.
- **5.** Pulse la tecla programada **Guardar**.

# <span id="page-1-4"></span>**14 Navegación**

#### **¿Dónde están los botones de línea?**

En el lateral derecho del teléfono encontrará doce botones de línea.

Los botones que no tienen líneas asignadas se pueden usar para la marcación rápida y otras funciones. Póngase en contacto con el administrador del sistema para obtener más información.

#### **¿Dónde están las teclas programadas?**

Los cuatro botones de teclas programadas se encuentran debajo de la pantalla del teléfono. Puede pulsar la tecla programada **más** (cuando esté disponible) para ver más teclas programadas.

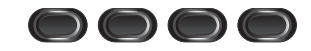

#### **¿Cómo me desplazo por una lista o un menú?**

Pulse las flechas **arriba** o **abajo** de la barra de navegación.

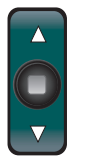

Una barra de desplazamiento en la pantalla muestra su posición relativa dentro de la lista.

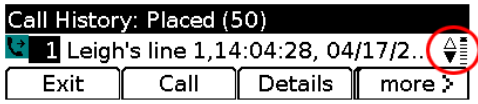

#### **¿Cómo se selecciona un elemento de una lista o un menú?**

Con el elemento seleccionado, pulse el botón **Selecc**. situado en el centro de la barra de navegación. Si lo prefiere, utilice el teclado para especificar el número de elemento correspondiente.

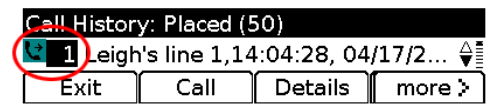

#### **¿Cómo se sale de un menú?**

Para cerrar un menú desde cualquier nivel, pulse el botón de la función correspondiente.

Para retroceder un nivel en un menú, pulse la tecla programada **Salir** o **Atrás** .

# <span id="page-1-5"></span>**15 Sugerencias**

#### **¿Cómo se realiza el seguimiento de varias llamadas?**

Los colores de los botones de línea indican el estado de las llamadas y le pueden ayudar a orientarse si tiene que gestionar varias llamadas:

- **•** Llamada sonando: ámbar intermitente
- **•** Llamada conectada: verde fijo
- **•** Llamada en espera: verde intermitente
- **•** Línea compartida en uso remoto: rojo fijo
- **•** Línea compartida en espera remota: rojo intermitente

#### **¿Cuál es la mejor manera de usar los auriculares?**

Si gestiona muchas llamadas y lleva auriculares,

intente dejar encendido el botón de auriculares  $\Omega$ <br>y usar las teclas programadas para colgar y descolgar. Con el botón de auriculares encendido, estos actúan como principal vía de audio (en lugar del altavoz).

#### **¿Para qué sirve la tecla programada Cambiar?**

**Cambiar** permite alternar entre llamadas y conversar en privado a cada interlocutor antes de completar una transferencia o una conferencia.

#### **¿Cómo se configuran los números de marcación rápida?**

Para configurar los números de marcación rápida y personalizar diversas funciones y opciones del teléfono, use un explorador Web para tener acceso desde su equipo a las páginas Web de opciones de usuario de Cisco Unified CM. Póngase en contacto con el administrador del sistema para obtener la dirección URL y más información al respecto.

#### **¿Dónde se puede encontrar la guía de usuario completa?**

[http://www.cisco.com/en/US/products/ps10326/prod](http://www.cisco.com/en/US/products/ps10326/products_user_guide_list.html) ucts user guide list.html

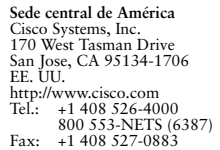

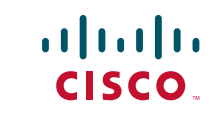

Cisco y el logotipo de Cisco son marcas registradas de Cisco Systems, Inc. o sus afiliadas en Estados Unidos y otros países. Podrá consultar una lista de las marcas comerciales de Cisco en [www.cisco.com/go/trademarks](http://www.cisco.com/go/trademarks). Las marcas registradas de terceros que se mencionan son propiedad de sus respectivos dueños. El uso del término "partner" no implica ninguna relación de sociedad entre Cisco y cualquier otra empresa. (1005R)

© 2011 Cisco Systems, Inc. Reservados todos los derechos. Publicado el 24 de mayo de 2011, OL-25127-01